\_\_\_\_\_\_\_\_\_\_\_\_\_\_\_\_\_\_\_\_\_\_\_\_\_\_\_\_\_\_\_\_\_\_\_\_\_

Recordar que o bien se pone decoracion inventada, o poneis publicidad sobre empresas de familiares o amigos que esten de acuerdo. O incluso porque no, que os den una ayudita economica ya que les poneis publicidad. Incluso podeis contactar con webs del sector y ofertarles espacio en el coche. Mas adelante valoraremos la posibilidad de retransmitir las carreras para nuestro disfrute y como escaparate. Aunque llevamos 3 años, este formato acaba de nacer y necesitamos tiempo para crecer y madurar.

Aqui os dejo el enlace de la plantilla para editar los vehiculos y todas las texturas de equipo compatibles para usarlas de base y modificar, os dejo una base limpia para cada textura, si limpiais alguna otra, ponerla aqui, en este hilo, para no hacer el trabajo dos veces.

www.aplinet.org/files/FRS2013/\_Plantilla...sos\_texturas\_FRS.rar

[www.aplinet.org/files/FRS2013/\\_BasePiruleta\\_1lollipop.rar](http://www.aplinet.org/files/FRS2013/_Plantilla_y_recursos_texturas_FRS.rar)

[Tambien os dejo un videotutorial para descargar en el que](http://www.aplinet.org/files/FRS2013/_BasePiruleta_1lollipop.rar) se dan explicaciones sobre la plantilla del coche y que tambien os servira para editar las texturas de los cascos y de los monos.

www.aplinet.org/files/FRS2013/Tutorial B...ra\_un\_equipo\_FRS.avi

=============================================================================

Pondre esto tambien en el mensaje inicial del hilo para que este ademas todo junto.

He editado otro paquete de plantillas para remplazar las viejas y otro videotutorial para complementar al anterior.

Descargais el nuevo paquete de plantillas.

[Veis y usais el videotutoria](http://www.aplinet.org/files/FRS2013/_Plantillas_v2.0_FRS.rar)l para importar las capas de las plantillas viejas, o nuevos recursos sin alterar el formato.

### Descarga el video en formato avi

[Una vez terminada en Alta resoluc](http://www.aplinet.org/files/FRS2013/Tutorial_Para_personalizar_texturas_equipo_FRS.avi)ion copiais la carpeta de vuestro equipo y le añadis ALTA\_RES

Despues reducis todas las texturas al 50% y volveis a copiar la carpeta del equipo y le añadis BAJA\_RES

Por ultimo empaquetais todo en un rar o zip llamado exactamente como la carpeta de vuestro equipo y lo subis al filebrowser en el canal FRS.

Aqui teneis una referencia de como deben quedar los tamaños de las texturas, indicativo de que seguramente esten bien si ocupan lo mismo y de que no seran validas si tienen diferente tamaño.

### ALTA RESOLUCION

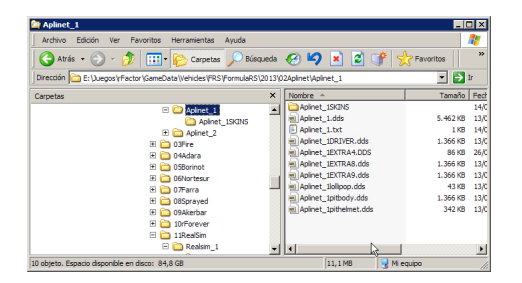

### BAJA RESOLUCION

Generado el: 26 April, 2024, 11:45

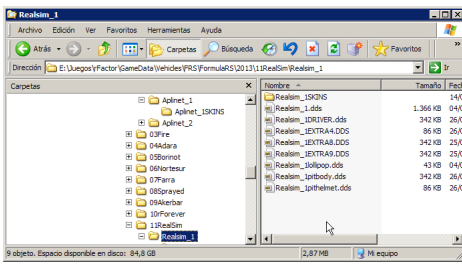

\_\_\_\_\_\_\_\_\_\_\_\_\_\_\_\_\_\_\_\_\_\_\_\_\_\_\_\_\_\_\_\_\_\_\_\_\_

============================================================================

# Re: Plantilla para la edicion de los equipos FRS Publicado por Borja Castelos - 07 Mar 2013 22:42

### **The Mendru escribió:**

hola mi pregunta es la siguiente ¿los archivos a 2048 tienen que ser todos? coche ,mono ,chimenea ,pitloby,casco etc

¿o solo es el coche ?

coche y casco solamente

\_\_\_\_\_\_\_\_\_\_\_\_\_\_\_\_\_\_\_\_\_\_\_\_\_\_\_\_\_\_\_\_\_\_\_\_\_

============================================================================

Re: Plantilla para la edicion de los equipos FRS Publicado por Avatares De Orion - 12 Mar 2013 17:54

Fijaros en los tamaños originales de los archivos que teneis en el equipo en la 0.70.

Los que os ocupan menos estan mal, ya que se ha borrado en el proceso la capa Alfa, que es la que se encarga de gestionar el brillo. Adara y nortesur teneis ese error.

A la hora de exportar a .dds cargar la configuracion de dds para coche, no para circuito.

No incluir los archivos .veh

Poner el numero del equipo delante en el rar.

Pondremos los nombres de los pilotos ademas, para que sean visibles desde la vista de cabina.

Ademas faltan las de Metal, Farra, Akerbar. Si no vais ha hacer texturas decirme los colores por orden predominante y os monto unas sencillas con los numeros correspondientes. En un futuro se podran añadir texturas nuevas tratando de respetar los colores iniciales, que seran para todo el año, cuando se vaya ha hacer alguna nueva version por cuestiones de fisicas. Definirlo hoy para mañana montarlo todo y publicarlo.

============================================================================

## Re: Plantilla para la edicion de los equipos FRS Publicado por David Akerbeltz - 12 Mar 2013 20:29

\_\_\_\_\_\_\_\_\_\_\_\_\_\_\_\_\_\_\_\_\_\_\_\_\_\_\_\_\_\_\_\_\_\_\_\_\_

Yo tengo hechos los skins del coche y de mi casco desde hace ya algunos días, pero soy incapaz de subirlas al filebrowser ese. Al parecer no tengo privilegios para hacerlo... Alguna alternativa?

============================================================================

## Re: Plantilla para la edicion de los equipos FRS Publicado por Borja Castelos - 12 Mar 2013 20:39

**David Akerbeltz escribió:**

\_\_\_\_\_\_\_\_\_\_\_\_\_\_\_\_\_\_\_\_\_\_\_\_\_\_\_\_\_\_\_\_\_\_\_\_\_

\_\_\_\_\_\_\_\_\_\_\_\_\_\_\_\_\_\_\_\_\_\_\_\_\_\_\_\_\_\_\_\_\_\_\_\_\_

\_\_\_\_\_\_\_\_\_\_\_\_\_\_\_\_\_\_\_\_\_\_\_\_\_\_\_\_\_\_\_\_\_\_\_\_\_

Yo tengo hechos los skins del coche y de mi casco desde hace ya algunos días, pero soy incapaz de subirlas al filebrowser ese. Al parecer no tengo privilegios para hacerlo... Alguna alternativa?

Haz lo mismo en el filebrowser del canal & quot; Equipos Campeonato FRS& quot;. Hay no necesitas permiso y estan casitodos los equipos subidos.

============================================================================

Re: Plantilla para la edicion de los equipos FRS Publicado por Amir Rachid - 12 Mar 2013 20:49

El de los chicos de Metal lo subo esta misma tarde en cuanto llegue a casa.

============================================================================

Re: Plantilla para la edicion de los equipos FRS Publicado por The Mendru - 12 Mar 2013 21:09

ok vere lo de capa alfa ,pero si pongo esa casilla no me dejaba guardarlo .

intentare esta tarde si tengo alguna pega os lo comunicare

============================================================================

Re: Plantilla para la edicion de los equipos FRS Publicado por Amir Rachid - 13 Mar 2013 06:16

Metal Racing en filebrowser.

\_\_\_\_\_\_\_\_\_\_\_\_\_\_\_\_\_\_\_\_\_\_\_\_\_\_\_\_\_\_\_\_\_\_\_\_\_

\_\_\_\_\_\_\_\_\_\_\_\_\_\_\_\_\_\_\_\_\_\_\_\_\_\_\_\_\_\_\_\_\_\_\_\_\_

\_\_\_\_\_\_\_\_\_\_\_\_\_\_\_\_\_\_\_\_\_\_\_\_\_\_\_\_\_\_\_\_\_\_\_\_\_

\_\_\_\_\_\_\_\_\_\_\_\_\_\_\_\_\_\_\_\_\_\_\_\_\_\_\_\_\_\_\_\_\_\_\_\_\_

============================================================================

Re: Plantilla para la edicion de los equipos FRS Publicado por The Mendru - 13 Mar 2013 20:28

adara y nortesur subidos

============================================================================

Re: Plantilla para la edicion de los equipos FRS Publicado por David Akerbeltz - 13 Mar 2013 20:33

Akerbar F1 Racing subidos

============================================================================

Re: Plantilla para la edicion de los equipos FRS Publicado por Avatares De Orion - 14 Mar 2013 20:58

Para guardar la capa Alfa no hay que hacerla visible, tiene que estar, con sus claro-oscuros, y hay que guardarlo configurando el plugin como esta la ventana en el video, o cargando la configuracion de dds para coches que hay junto al plugin en el rar de las plantillas.

Ya he corregido todos los errores que habia, numeros que habiais borrado incluidos, pero si quereis hacer cambios a lo largo del año aprovechando cuando vaya a salir una nueva version, tendreis hacerlo correctamente, pues no me voy a estar horas corrigiendo, fijaros en el tamaño, en las pautas homogeneadoras, y en que la capa alfa se vea como en el original. Si algo no cuadra, preguntar.

Re: Plantilla para la edicion de los equipos FRS

============================================================================

\_\_\_\_\_\_\_\_\_\_\_\_\_\_\_\_\_\_\_\_\_\_\_\_\_\_\_\_\_\_\_\_\_\_\_\_\_

Pondre esto tambien en el mensaje inicial del hilo para que este ademas todo junto.

He editado otro paquete de plantillas para remplazar las viejas y otro videotutorial para complementar al anterior.

Descargais el nuevo paquete de plantillas.

Plantillas\_v2.0\_FRS.rar

[Veis y usais el videotutoria](http://www.aplinet.org/files/FRS2013/_Plantillas_v2.0_FRS.rar)l para importar las capas de las plantillas viejas, o nuevos recursos sin alterar el formato.

Descarga el video en formato avi

[Una vez terminada en Alta resoluc](http://www.aplinet.org/files/FRS2013/Tutorial_Para_personalizar_texturas_equipo_FRS.avi)ion copiais la carpeta de vuestro equipo y le añadis ALTA\_RES

Despues reducis todas las texturas al 50% y volveis a copiar la carpeta del equipo y le añadis BAJA\_RES

Por ultimo empaquetais todo en un rar o zip llamado exactamente como la carpeta de vuestro equipo y lo subis al filebrowser en el canal FRS.

Aqui teneis una referencia de como deben quedar los tamaños de las texturas, indicativo de que seguramente esten bien si ocupan lo mismo y de que no seran validas si tienen diferente tamaño. ALTA RESOLUCION

BAJA RESOLUCION

============================================================================